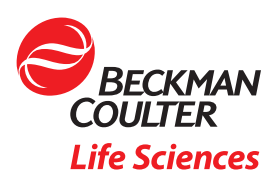

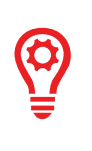

# Instrument PC Minimum Security Configuration for BeckmanConnect Enrollment

### **Overview**

This document describes the minimum security configuration that should be implemented before connecting a Beckman Coulter Life Sciences instrument PC to the internet and enrolling in BeckmanConnect remote support. This guidance is intended to be shared with your computer administrator or IT department to ensure your instruments are secure prior to connecting your instrument PC to the network. By following all the recommendations below, your instrument can safely be connected to the network—even for systems where networking was not previously recommended.

### Before Connecting to the Network

Prior to making changes to the configuration of your instrument PC, it is recommended to:

- Backup any critical files
- Disable Microsoft® Windows AutoPlay disabled
- Follow Instructions for Use (IFU) procedure to apply latest Microsoft Windows update
- Enable Windows Firewall for all network types
	- o Apply any instrument-specific firewall exceptions outlined in the IFU and available on www.beckman.com
- Ensure malware protection is active and, if applicable, updated
- Check with your IT department and review the security appendix in the IFU to ensure any additional requirements are implemented

#### Antivirus Configuration

Antivirus software should be installed and configured to exclude any directories outlined below from real-time scanning.

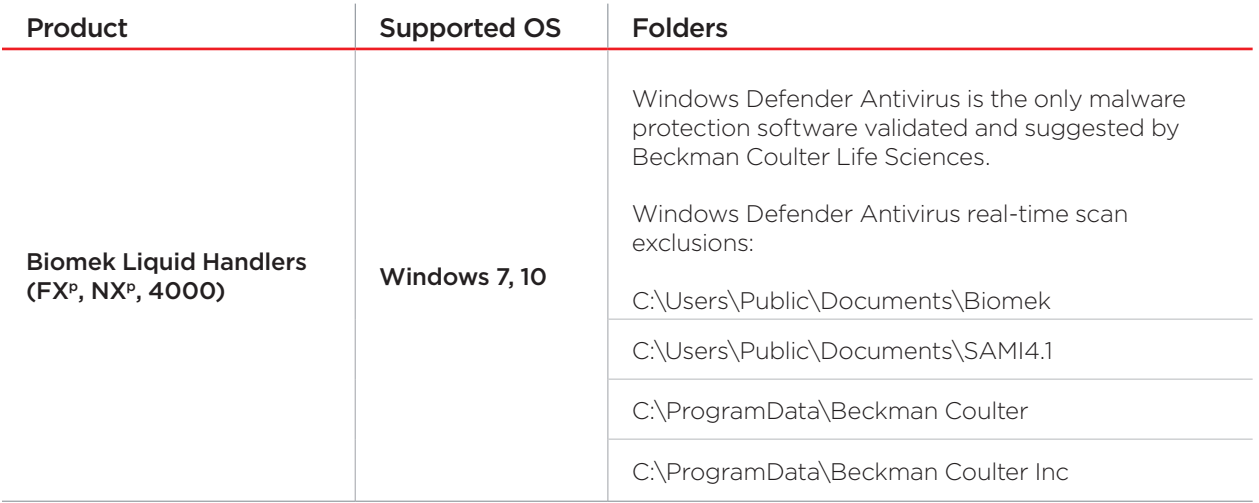

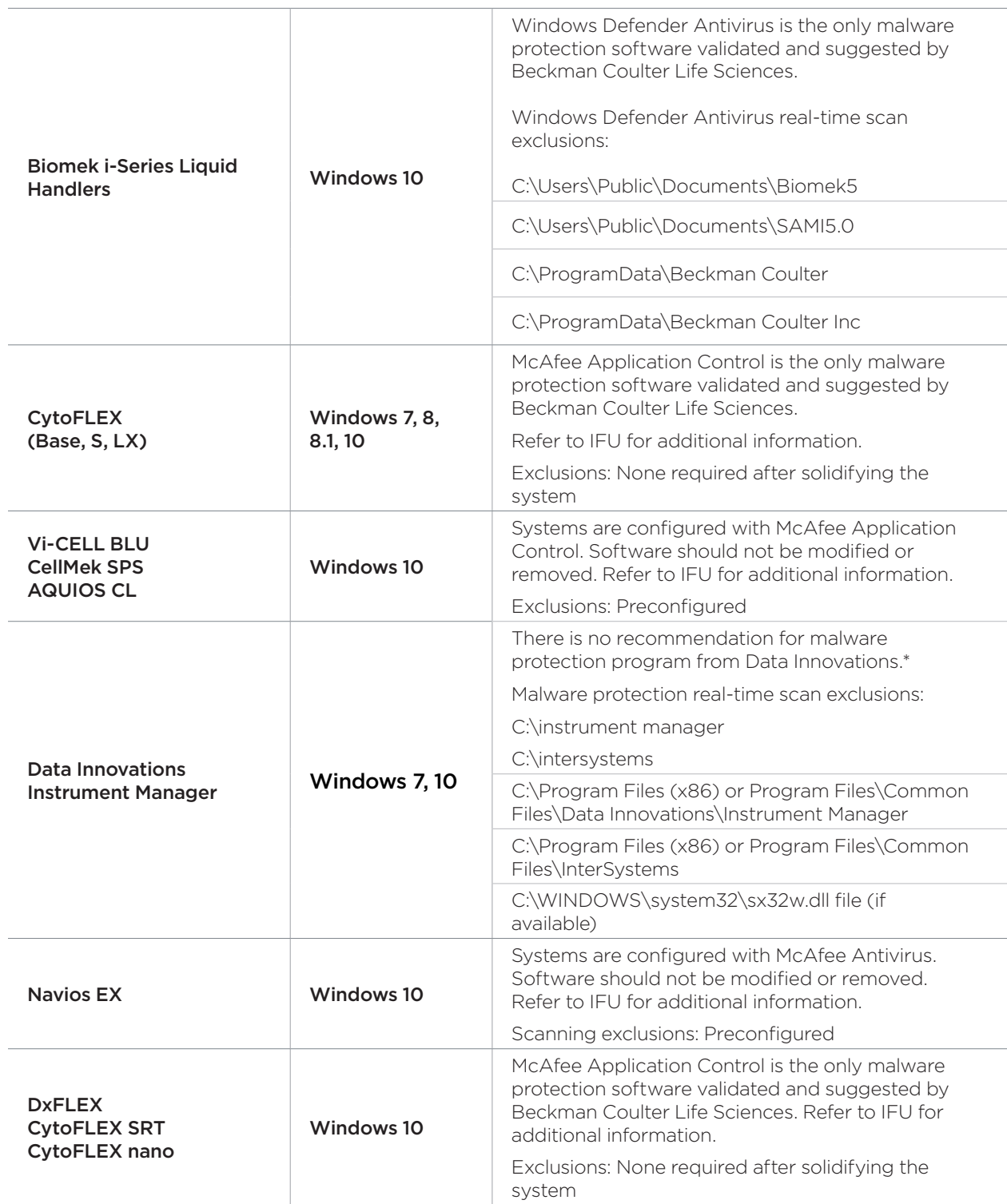

\*Windows Defender Antivirus is included in Microsoft Windows and may be enabled if another malware solution is not available.

## Windows Update Configuration

If updates have not been previously downloaded, perform a one-time download of the Cumulative Update package from a secure machine and install on each system prior to connecting to the network.

Beckman Coulter Life Sciences recommends upgrading your controller PC to Windows 10 to obtain the most secure operating system configuration. Contact your local representative for upgrade options.

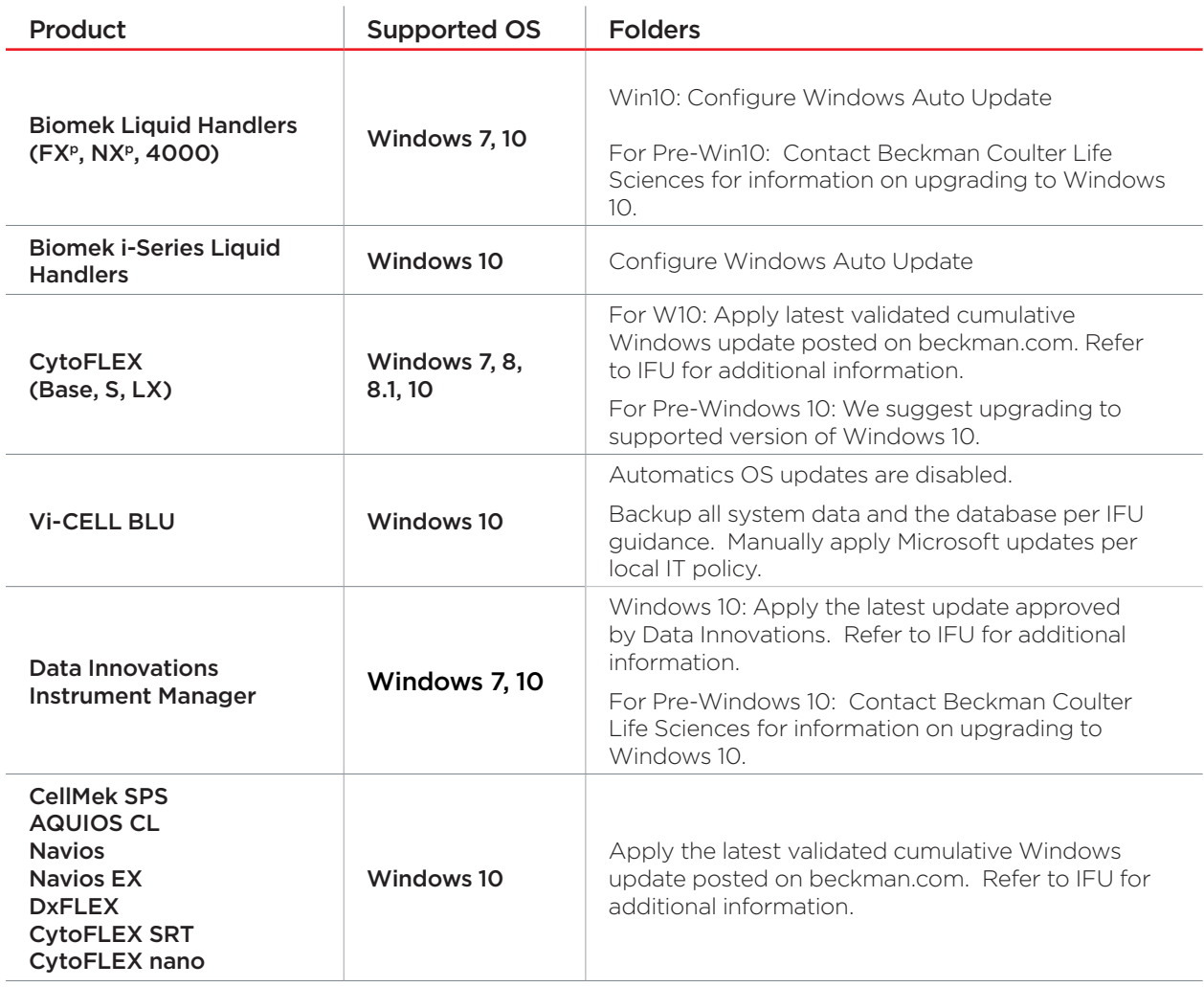

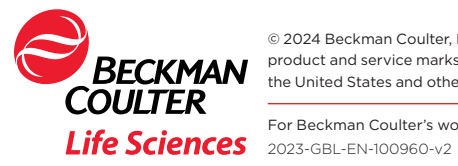

© 2024 Beckman Coulter, Inc. All rights reserved. Beckman Coulter, the stylized logo, and the Beckman Coulter product and service marks mentioned herein are trademarks or registered trademarks of Beckman Coulter, Inc. in the United States and other countries.

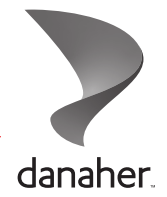

For Beckman Coulter's worldwide office locations and phone numbers, please visit Contact Us at beckman.com